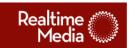

**Advance Internet** 

# **Online Promotion Builder**

# **System Documentation**

April 4, 2011 version 1.1

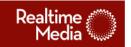

| υ  | ashboard                           | 5    |
|----|------------------------------------|------|
|    | Dashboard Overview                 | 5    |
| G  | eneral Section                     | 5    |
|    | Promotion Target                   | 5    |
|    | Sweepstakes Name                   | 6    |
|    | Directory Name                     | 6    |
|    | Start Date                         | 6    |
|    | End Date                           | 7    |
|    | Co-Sponsor Name                    | 7    |
|    | Co-Sponsor Address                 | 7    |
|    | COPPA Compliant                    | 8    |
|    | Is and air trip part of the prize? | 8    |
|    | Prize Quantity                     | 9    |
|    | Prize Description                  | 9    |
|    | Prize ARV                          | 9    |
|    | Upload Rules                       | 10   |
|    | Include Spread-the-Word            | 10   |
| St | tandard Questions Section          | . 11 |
|    | First Name                         | 11   |
|    | Last Name                          | 11   |
|    | Street                             | 11   |
|    | Street 2                           | 12   |
|    | Apartment                          | 12   |
|    | City                               | 12   |
|    | State                              | 13   |
|    | Zip Code                           | 13   |
|    | Phone Number                       | 14   |
|    | Email Address                      | 14   |

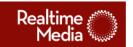

|     | Gender                                                                                                    | 14 |
|-----|----------------------------------------------------------------------------------------------------|----|
|     | Annual Household Income                                                                                                    | 15 |
|     | Do you plan to buy a car within the next 6 months?                                                                                                    | 15 |
|     | Do you make purchases online?                                                                                                    | 16 |
|     | Do you plan to look for a job within the next 6 months?                                                                                                    | 16 |
|     | How many children (under 18) are in your household?                                                                                                    | 16 |
|     | What was the last grade of school you completed?                                                                                                    | 17 |
|     | Do you subscribe to any of the following newspapers?                                                                                                    | 17 |
|     | Would you like to receive occasional updates about new features, special offers and oth information from this website, our affiliated websites, publications and other companie | s? |
| Fl  | exible Questions Section                                                                                                    |    |
|     | Flexible Questions: Overview                                                                                                    |    |
|     | Type                                                                                                    |    |
|     | Required                                                                                                    |    |
|     | Answers                                                                                                    |    |
| P   | romotion Design Section                                                                                                    |    |
|     | Banner Image                                                                                                    |    |
|     | Site Background Color                                                                                                    | 22 |
|     | Site Background Image Tile                                                                                                    | 22 |
|     | Base Text Color:                                                                                                    |    |
|     | Highlight Text Color:                                                                                                    | 23 |
| С   | ontest Index Page Section                                                                                                    |    |
|     | Featured Promotion                                                                                                    |    |
|     | Thumbnail                                                                                                    | 24 |
|     | Title                                                                                                    | 25 |
|     | Description                                                                                                    |    |
| N   | ightly Reporting Section                                                                                                    |    |
| . • | Recipient Email Addresses                                                                                                    |    |
|     | •                                                                                                    |    |

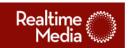

| J | sers & Groups                             | . 27 |
|---|-------------------------------------------|------|
|   | Overview (appears in help area initially) | 27   |
|   | Parent Group                              | 27   |
|   | First Name                                | 27   |
|   | Last Name                                 | 28   |
|   | Email Address                             | 28   |
|   | Password                                  | 28   |
|   | Name                                      | 29   |
|   | Legal Name                                | 29   |
|   | Legal Address (line 1)                    | 29   |
|   | Legal Address (line 2)                    | 29   |
|   | Time Zone                                 | 30   |
|   | Logo Image                                | 30   |

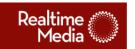

## **Dashboard**

#### **Dashboard Overview**

This is the first view shown to a user after logging in. From here users may create a new sweepstakes or edit, audit, and set live existing sweepstakes as well as create and edit users and groups.

At left is the list of promotions currently in the system. To create a new promotion, click "New Sweepstakes" above. To edit, audit or view a report on an existing promotion, right-click on its row in the list and select the respective action from the contextual menu that appears.

To edit or create a user or the group to which they belong, click "Users & Groups" above.

## **General Section**

Copy that appears in left column: This section defines the basic building blocks of a promotion, allowing for such things as automatic generation of the Official Rules and Spread-the-Word pages.

## **Promotion Target**

Type:

Pull down

Values:

(Dependent on login level)

#### **Description:**

This required field defines which site and member paper a promotion is associated with. Depending on Administrator login level, a pull-down menu may appear with options to select a target. If an Administrator is logged in at the lowest level, a non-editable value will be automatically placed.

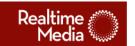

## **Sweepstakes Name**

Type: Input box

Values:

Alphanumeric (spaces and quotation marks allowed)

#### **Description:**

This required field is the end-user viewable title of the promotion. This title will appear across the top of the promotion registration page as well as the target affiliate's contests page.

## **Directory Name**

Type:

Input box

Values:

Alphanumeric

#### **Description:**

This required field defines the folder name on the server where this promotion will reside. The name entered must be unique to that server and contain only letters, numbers and underscores (\_). Entering a name in this field allows an Administrator to directly publicize the promotion outside of the confines of a given Affiliate by providing a unique URL. For example, if an Administrator logging in at the Cleveland.com level (or below) entered "winCavsTickets" as a Directory Name, the following URL would then be available once the promotion went Live: <a href="http://www.contests.cleveland.com/winCavsTickets">http://www.contests.cleveland.com/winCavsTickets</a> as the format of this URL is <a href="http://www.contests.cleveland.com/winCavsTickets">http://www.contests.cleveland.com/winCavsTickets</a> as the format of this URL is <a href="http://www.contests.cleveland.com/winCavsTickets">http://www.contests.cleveland.com/winCavsTickets</a> as the format of this URL is

#### **Start Date**

Type:

Set of pull-down menus

Values:

12 months of Gregorian calendar year

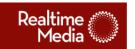

This required date entry defines when a promotion that has been approved will automatically switch to "live" and as such be available to the public to enter.

#### **End Date**

Type:

Set of pull-down menus

Values:

12 months of Gregorian calendar year

#### **Description:**

This required date entry defines when a "live" promotion will switch to "ended" and as such no longer be available to the public to enter.

## **Co-Sponsor Name**

Type:

Input box

Values:

Alphanumeric (spaces allowed)

## **Description:**

This optional field defines the legal name of a co-sponsor, if present. (Note that the principle sponsor is determined automatically by the system based on Administrator login level.) If a value was entered in the "Co-Sponsor Address" field, this field in turn becomes required. If there are multiple co-sponsors, additional fields for their entry can be exposed by clicking the "+ Co-Sponsor" button.

## **Co-Sponsor Address**

Type:

Input box

Values:

Alphanumeric (spaces allowed)

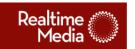

This optional field defines the legal address of a co-sponsor. If a value was entered in the "Co-Sponsor Name" field, this field in turn becomes required. (Note that the principle sponsor is determined automatically by the system based on Administrator login level.)

## **COPPA Compliant**

Type:

Checkbox

Values:

Checked

Unchecked

## **Description:**

Checking this optional field defines the promotion as only being open to people above 18 years of age and will cause an automatic inclusion of an age-screening page to the promotion before a user can enter further information (and gain entry into the promotion). If a user enters a date that resolves to an age below 18, then they will be shown an error page that explains that they are too young to enter the promotion and (assuming their browser accepts cookies) they will be "cookied", barring them from returning to the age screening page to re-enter a date for as long as they do not clear their cookies.

## Is and air trip part of the prize?

Type:

Radio buttons

Values:

Yes

No

#### **Description:**

This required field indicates the presence of a prize in the promotion that includes an airline trip. If "yes" is selected, a separate offline rules production and legal approval track is required, as the automatic generation of rules is then prohibited.

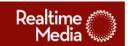

## **Prize Quantity**

Type: Input box

Values: Numeric

## **Description:**

This required field defines the total number of prizes to be awarded of a given prize or prize pack in the promotion. In most cases, there will only be one prize given out, such as one copy of the "It's a Mad Mad Mad World DVD Box Set". A pack of prizes that is given to one winner is considered a single prize, such as "a ticket each for you and a friend to attend the September 6th Cavs game". Note that additional sets of prize fields are available by clicking the "+ Prize" button.

## **Prize Description**

Type:

Input box

Values:

Alphanumeric

### **Description:**

This required field describes in natural language the given prize, for example "one case of Turtle Wax".

## **Prize ARV**

Type:

Input box

Values:

Numeric

#### **Description:**

This required field defines the value in U.S. dollars of the given prize (or prize package).

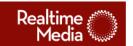

## **Upload Rules**

Type:

File Upload

Values:

Filename and path

## **Description:**

This field will appear only if the Administrator has checked that an air trip is part of the prize or if the total computed ARV is greater or equal to \$500. At that point, it will be required for the Administrator to click the "upload" button to navigate to a predesigned and completed HTML rules page, that is built from the template which can be downloaded by clicking the "download template" link.

## **Include Spread-the-Word**

Type:

Check box

Values:

Checked

Unchecked

### **Description:**

Checking this optional field will cause the automatic inclusion of a Spread-The-Word page in the promotion. This page would then allow the public to utilize a simple tool to tell their friends about the promotion via today's most common channels such as email, Facebook, or Twitter.

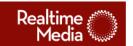

## **Standard Questions Section**

Copy that appears in left column: This section defines the standard field elements

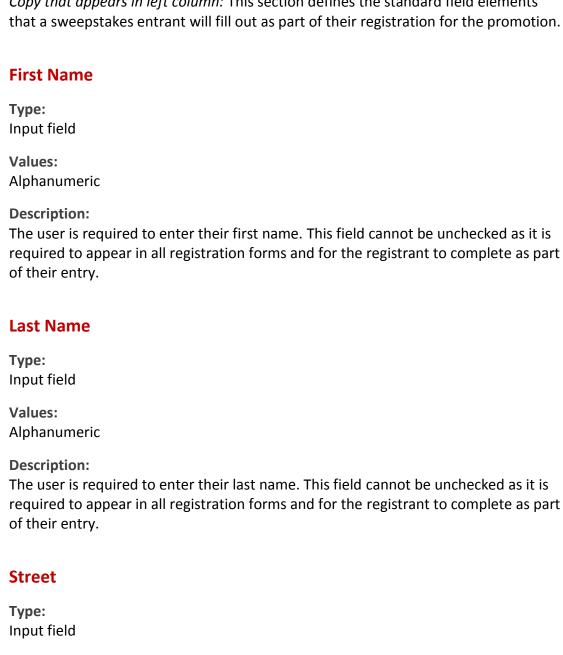

Values:

Alphanumeric

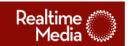

This optional field allows the user to enter the first line of their Street address. Checking the "include" column will cause the field to appear for the registrant to enter. Additionally checking "required" will require the registrant to enter this information as part of their entry into the promotion.

### Street 2

Type:

Input field

Values:

Alphanumeric

#### **Description:**

This field allows the user to enter the second line (if applicable) of their Street address. Checking the "include" column will cause the field to appear for the registrant to enter. Additionally checking "required" will require the registrant to enter this information as part of their entry into the promotion.

## **Apartment**

Type:

Input field

Values:

Alphanumeric

## **Description:**

This optional field allows the user to enter their apartment number. Checking the "include" column will cause the field to appear for the registrant to enter.

Additionally checking "required" will require the registrant to enter this information as part of their entry into the promotion.

## City

Type:

Input field

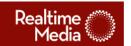

Values:

Alphanumeric

#### **Description:**

This optional field allows the user to enter their city of residence. Checking the "include" column will cause the field to appear for the registrant to enter.

Additionally checking "required" will require the registrant to enter this information as part of their entry into the promotion.

#### **State**

Type:

Drop-down menu

Values:

Fifty US states, plus Washington DC

## **Description:**

This optional field allows the user to enter their state of residence. Checking the "include" column will cause the field to appear for the registrant to enter.

Additionally checking "required" will require the registrant to enter this information as part of their entry into the promotion.

## **Zip Code**

Type:

Input field

Values:

Number, at least five but no more than ten digits in length

## **Description:**

The user is required to enter their zip code. This field cannot be unchecked as it is required to appear in all registration forms and for the registrant to complete as part of their entry.

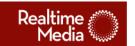

#### **Phone Number**

Type: Input field

Values:

Alphanumeric

#### **Description:**

This optional field allows the user to enter their phone number. While not specifically labeled as requesting a registrant's home phone, it is nonetheless implied by general internet standards. Checking the "include" column will cause the field to appear for the registrant to enter. Additionally checking "required" will require the registrant to enter this information as part of their entry into the promotion.

#### **Email Address**

Type:

Input field

Values:

Alphanumeric with at least one period and @ symbol required

#### **Description:**

The user is required to enter their email address. This field cannot be unchecked as it is required to appear in all registration forms and for the registrant to complete as part of their entry.

#### Gender

Type:

Radio buttons

Values:

Male

Female

## **Description:**

This optional field allows the user to select their gender. While not specifically labeled as requesting a registrant's home phone, it is nonetheless implied by general

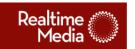

internet standards. Checking the "include" column will cause the field to appear for the registrant to enter. Additionally checking "required" will require the registrant to enter this information as part of their entry into the promotion.

#### **Annual Household Income**

Type:

Pull-down menu

Values:

None Provided Less than \$25,000 \$25,000 - 49,999 \$50,000 - 74,999 \$75,000 - 99,999 \$100,000 or More

#### **Description:**

This optional field allows the user to select their annual household income. Checking the "include" column will cause the field to appear for the registrant to enter. Additionally checking "required" will require the registrant to enter this information as part of their entry into the promotion.

## Do you plan to buy a car within the next 6 months?

Type:

Radio buttons

Values:

Yes

No

#### **Description:**

This optional field allows the user to indicate if they are planning to buy a car within the next 6 months. Checking the "include" column will cause the field to appear for the registrant to enter. Additionally checking "required" will require the registrant to enter this information as part of their entry into the promotion.

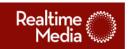

| Do you make purchases online?                                                                                                    |
|----------------------------------------------------------------------------------------------------|
| Type:<br>Radio buttons                                                                                                    |
| Values:<br>Yes<br>No                                                                                                    |
| <b>Description:</b> This optional field allows the user to indicate whether or not they make purchases online. Checking the "include" column will cause the field to appear for the registrant to enter. Additionally checking "required" will require the registrant to enter this information as part of their entry into the promotion.                           |
| Do you plan to look for a job within the next 6 months?                                                                                                    |
| Type:<br>Radio buttons                                                                                                    |
| Values:<br>Yes<br>No                                                                                                    |
| <b>Description:</b> This optional field allows the user to indicate whether or not they plan to look for a job within the next 6 months. Checking the "include" column will cause the field to appear for the registrant to enter. Additionally checking "required" will require the registrant to enter this information as part of their entry into the promotion. |
| How many children (under 18) are in your household?                                                                                                    |
| Type:<br>Pull-down menu                                                                                                    |
| Values: None Provided 0 1                                                                                                    |

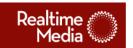

3

4

5

6 or more

Don't know

#### **Description:**

This optional field allows the user to indicate the number of children under 18 who are living in their household. Checking the "include" column will cause the field to appear for the registrant to enter. Additionally checking "required" will require the registrant to enter this information as part of their entry into the promotion.

## What was the last grade of school you completed?

Type:

Pull-down menu

Values:

Some high school or less
High School Graduate
Trade School or Vocational School Graduate
Some College
College Graduate
Some Postgraduate
Postgraduate/Advance Degree
No answer

#### **Description:**

This optional field allows the user to indicate the last grade of school which they completed. Checking the "include" column will cause the field to appear for the registrant to enter. Additionally checking "required" will require the registrant to enter this information as part of their entry into the promotion.

## Do you subscribe to any of the following newspapers?

Type:

checkboxes

Values:

Dynamic list of newspapers

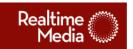

This optional field allows the user to check off which newspapers from the provided list they subscribe to. Checking the "include" column will cause the field to appear for the registrant to enter. Additionally checking "required" will require the registrant to enter this information as part of their entry into the promotion. The list of newspapers that comprise the options for the registrant will be automatically drawn based on the "Promotion Target" that was selected by the administrator in the "General" section of this tool.

Would you like to receive occasional updates about new features, special offers and other information from this website, our affiliated websites, publications and other companies?

Type:

Radio buttons

Values:

Yes

No

#### **Description:**

This required field (both for the promotion and for the user to select an answer) allows the user to opt-in to receive additional information from related parties through various channels.

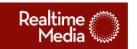

## **Flexible Questions Section**

Copy that appears in left column: This section builds on the Standard Questions section by allowing administrators to create their own questions of various types and define potential answers for a registrant to fill out as part of their registration.

## **Flexible Questions: Overview**

#### **Description:**

To create a new question, click "new" to the left, then fill out the appropriate information to define the parameters of the flexible question.

To edit an existing question, hover over its title in the table at left and click on "edit" in the contextual menu that appears.

To disable an existing question, hover over its title in the table at left and click on "disable" in the contextual menu that appears. When a question is disabled, it will not appear for the entrant, but still remains in the Promotion Builder Tool for this promotion.

To re-enable an existing question that has been disabled, first ensure that the "hide disabled questions checkbox is unchecked", then hover over the question's title in the table at left and click on "enable" in the contextual menu that appears.

To adjust the order in which the questions are displayed for the registrant as they fill out their registration, hover over a question title in the table at left and click on either the up arrow or the down arrow to move the selected question up or down within the list respectively.

## **Type**

Type:

(in tool)

Pull-down menu

Values:

(in tool)

Checkboxes

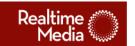

Radio buttons
Pull-down menu
Short answer (100 char max)
Long answer (2000 char max)
Checkboxes with last field a short answer
Radio buttons with last field a short answer

#### **Description:**

When creating a Flexible Question, the basic type of the question must first be defined from the following list of options:

Checkboxes: allows entrant to select multiple answers from a defined list that is all visible at once.

Radio buttons: allows entrant to select a single answer from a defined list that is all visible at once

Pull-down menu: allows entrant to select a single answer from a defined list

Short answer (100 char max): allows entrant to fill in an input field with their own free form answer of not more than 100 characters.

Long answer (2000 char max): allows entrant to fill in an input field with their own free form answer of not more than 2000 characters.

Checkboxes with last field a short answer: allows entrant to select multiple answers from a defined list that is all visible at once with the last answer field a 100 character maximum free form input field.

Radio buttons with last field a short answer: allows entrant to select a single answer from a defined list that is all visible at once with the last answer field a 100 character maximum free form input field.

## Required

Type:

(in tool)

Radio button

Values:

(in tool)

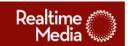

Yes

No

#### **Description:**

Checking "Yes" requires the registrant to provide an answer for the selected flexible question.

#### **Answers**

Type:

(in tool)

input field

Values:

(in tool)

Alphanumeric

## **Description:**

Entering a value causes that value to appear as one of the choices for a registrant to select for their response to the current question. The list of potential answers will be displayed to the entrant in the order in which they were entered in the Promotion Builder.

To add an additional field, click the "add" button.

To delete a field that was previously added, click the "X" button next to that field.

## **Promotion Design Section**

Copy that appears in left column: This section defines the artistic aspects of a promotion within the confines of the Promotion Builder deployment, allowing an administrator to define such things as basic promotion colors and banner image.

## **Banner Image**

Type:

**Image** 

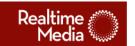

| V | a | I | u | e | S | : |
|---|---|---|---|---|---|---|
| w | u |   | v | ~ | • | ۰ |

Jpg

Jpeg

Gif

Png (without invisible background)

## **Description:**

This design element, which is required for promotion, appears at the top of every page in the promotion. Click "browse" to navigate your local hard-drive to select and upload an image file to the system. The uploaded image must be in one of the following formats: jpg/jpeg, gif, or png (recommended to be without an invisible background). In addition, this image must be exactly 728 pixels wide. The height of this image is optional, but should not be so large as to dominate the page. As this is the main visual element of the promotion, care should be taken in designing this element. If you are unable to create a graphic, please contact Advance Internet for further assistance at TBD@advance.net.

## **Site Background Color**

Type:

Color

Values:

Hexadecimal color value

## **Description:**

This optional design element defines the background color for the promotion pages. Clicking inside the entry field brings up a color selector object.

## **Site Background Image Tile**

Type:

image

Values:

Jpg

Jpeg

Gif

Png (without invisible background)

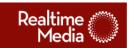

This optional design element when uploaded to the system will be tiled behind the main content area of the promotion pages. Click "browse" to navigate your local hard-drive to select and upload an image file to the system. The uploaded image must be in one of the following formats: jpg/jpeg, gif, or png (recommended to be without an invisible background). Care should be taken in designing this element such that the edges of the uploaded image tile well. While there are no maximum dimensions for this image, it is recommended that a tile remain small (100 pixels square or less).

#### **Base Text Color:**

Type: Color

Values:

Hexadecimal color value

#### **Description:**

This optional design element defines the color for several instances of body copy within the promotion pages. Clicking inside the entry field brings up a color selector object.

## **Highlight Text Color:**

Type: Color

Values:

Hexadecimal color value

#### **Description:**

This optional design element defines the color for several instances of headline copy within the promotion pages. Clicking inside the entry field brings up a color selector object.

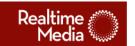

## **Contest Index Page Section**

Copy that appears in left column: This section defines the elements describing the promotion that will appear within the contests index page as seen at the online affiliate website as governed by the Promotion Target.

## **Featured Promotion**

| Type:<br>Checkbox               |
|---------------------------------|
| Values:<br>Checked<br>Unchecked |

## **Description:**

Checking this optional box will cause the contest callout information for this promotion to be shown in the "Featured" group on the target online affiliate's contests page. This is the only field that may be edited after a promotion is set to "Approved" or moves to "Live".

## **Thumbnail**

| Type:<br>image        |  |
|-----------------------|--|
| <b>Values:</b><br>jpg |  |

## **Description:**

This required image is displayed to the left of the contest information within the contests page at the Promotion Target online affiliate site. It is required to be exactly 150 pixels wide by 95 pixels tall and in jpg format.

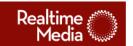

#### Title

Type: Text

Values:

Alphanumeric (HTML forbidden)

## **Description:**

This required field defines the single line of introductory text that appears next to the thumbnail image and above the description on the target online affiliate's contests page, (e.g.: "Win Cavs tickets!"). Registrants will click through this title to arrive at the promotion page.

## **Description**

Type: Text

Values:

Alphanumeric (HTML allowed)

#### **Description:**

This required field defines a paragraph of HTML text (meaning hyperlinks are allowed to outside content) of no more than 285 characters that give further explanation as to the promotion, (e.g.: "Are you a fan of basketball and live in the Cleveland area? Then enter for your chance to win a pair of tickets to the January 23<sup>rd</sup> Cleveland Cavaliers game from our friends at (link)superseats.com.") Note that the system will automatically include no purchase necessary and entry deadline information below this field, and as such it should not be duplicated in the Description.

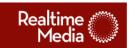

## **Nightly Reporting Section**

Copy that appears in left column: In addition to reporting metrics assessable through the online reporting tool, the system is capable of sending a nightly breakdown of top level information regarding registrations via email.

## **Recipient Email Addresses**

Type:

Input box

Values:

Valid email addresses in standard format, separated by commas.

## **Description:**

Email addresses entered in the field provided in comma-deliniated format (e.g.: <a href="mailto:homer@springfield.net">homer@springfield.net</a>, will automatically receive a nightly digest of promotional registration activity for the promotion up to that day over the time that the promotion is live.

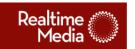

## **Users & Groups**

Copy that appears in left column: N/A

## Overview (appears in help area initially)

## **Description:**

This section allows system administrators with sufficient credentials to create, edit, and/or delete users (those that can utilize this system) and entities (online affiliates such as "Cleveland.com", and member papers such as "The Cleveland Plain Dealer" under which users exist).

## **Parent Group**

Type:

Drop-down menu or static field

Values:

Dynamic, based on current logged-in administrator.

#### **Description:**

This field defines what parent group the currently-edited user or group belongs to. Depending on the current logged-in administrator's system rights, this field may appear as a single static entity (if only one option exists) or as a drop-down menu.

#### **First Name**

Type:

Input box

Values:

Alphanumeric

**Description:** 

This field defines the name of the user.

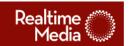

### **Last Name**

| Type: |     |
|-------|-----|
| Input | box |

Values:

Alphanumeric

## **Description:**

This field defines the last name of the user.

## **Email Address**

Type:

Input box

Values:

Alphanumeric

## **Description:**

This field defines the email address of the user. This address will be utilized as part of that user's login credentials. In addition, a lost password response requested by the user will be sent to this address.

### **Password**

Type:

Input box

Values:

Alphanumeric

## **Description:**

This field defines the password of the user. Note that this field is not clear text and is therefore viewable by any parties with appropriate administrative access to this level of the system.

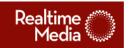

| Name                                                                                                    |
|----------------------------------------------------------------------------------------------------|
| Type: Input box                                                                                                    |
| Values:<br>Alphanumeric                                                                                                    |
| <b>Description:</b> This field defines the common name of an online affiliate or member paper.                                      |
| Legal Name                                                                                                    |
| Type: Input box                                                                                                    |
| Values:<br>Alphanumeric                                                                                                    |
| <b>Description:</b> This field defines the official legal name of an online affiliate or member paper.                              |
| Legal Address (line 1)                                                                                                    |
| Type: Input box                                                                                                    |
| Values:<br>Alphanumeric                                                                                                    |
| <b>Description:</b> This field defines the first line of the official legal mailing address of an online affiliate or member paper. |
| Legal Address (line 2)                                                                                                    |
| Type: Input box                                                                                                    |

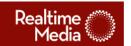

Values:

Alphanumeric

## **Description:**

This field defines the second line of the official legal mailing address of an online affiliate or member paper.

## **Time Zone**

Type:

Drop-down menu

Values:

Eastern

Central

Mountain

Pacific

Alaska

Hawaii

#### **Description:**

This field defines the time zone in which the Online Affiliate or Member Paper has its legal offices for purposes of determining the start and end times of the promotion.

## **Logo Image**

Type:

**Image** 

Values:

jpg

jpeg

gif

png (without invisible background)

## **Description:**

An image of the group's logo may be uploaded to the system for display to all users logging in under that parent group. The dimensions must be no larger than 110 pixels wide by 58 pixels tall.